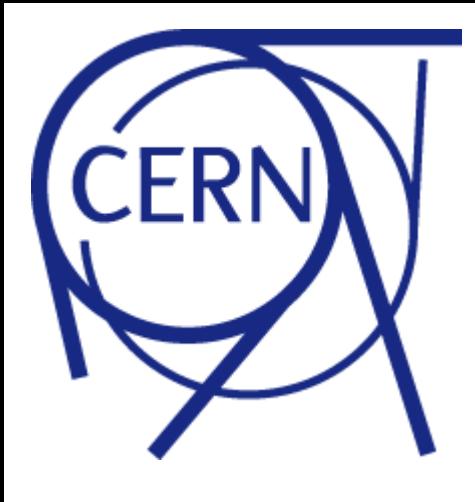

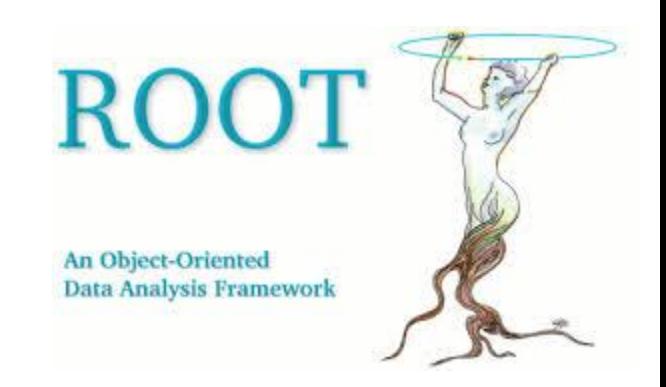

# ROOT: Ntuple and Trees

Harinder Singh Bawa California State University Fresno April 27, 2016

# **Review of Exercise**

- 1. Download <http://zimmer.fresnostate.edu/~hbawa/rootfiles/OutputJets.root>
- 2. List the histograms inside the files
- 3. Get the histogram "hist\_mjj" and draw on Canvas
- 4. Clone the histogram and scale to to 0.5 and Draw on the same canvas
- 5. Normalize the histogram to 1 and draw on the same canvas

#### Exercise 2

- 1. Download <http://zimmer.fresnostate.edu/~hbawa/rootfiles/OutputJets.root>
- 2. List the histograms inside the files
- 3. Add the histograms "histo leadingjet" & "histo subleadingjet" and draw on Canvas
- 4. Subtract the histogram "histo leadingjet" from "histo jetpt"
- 5. Save the histograms in outputfile in a separate directory called "NewHistos"

```
#include "TCanvas.h"
#include "TMath.h"
\#include \leq TH1.h>
#include <TStyle.h>
#include <TCanvas.h>
#include <TDirectory.h>
#include<iostream>
#include "TFile.h"
#include "TH1F.h"
void Ap13(){
//in terminal, this was simply TFile f("OutputJets.root")
TCanvas *c1 = new TCanvas ("c1", "Mjj", 800,600);
TFile* infile = new TFile ("OutputJets.root");
//Get the histogram from the input root file
TH1F* histogram mjj;
infile->GetObject ("hist mjj", histogram mjj);
histogram mjj->SetDirectory(0);
//Cloning the input read histogram
TH1F^* hist mjj half = (TH1F^*) hist mjj->Clone(); hist mjj half->SetDirectory(0);
TH1F* hist_mjj_norm = (TH1F*)hist_mjj->Clone(); hist_mjj_norm->SetDirectory(0);
//Scale to 0.5hist mjj half->Scale (0.5);
//Normalise to 1
hist mjj norm->Scale(1.0/(hist mjj norm->Integral()));
hist m \ni \neg > Draw ();
hist mjj norm->Draw("same");
hist mii half->Draw("same");
hist mij half->SetLineColor(kRed);
hist mjj norm->SetLineColor(kCyan);
```
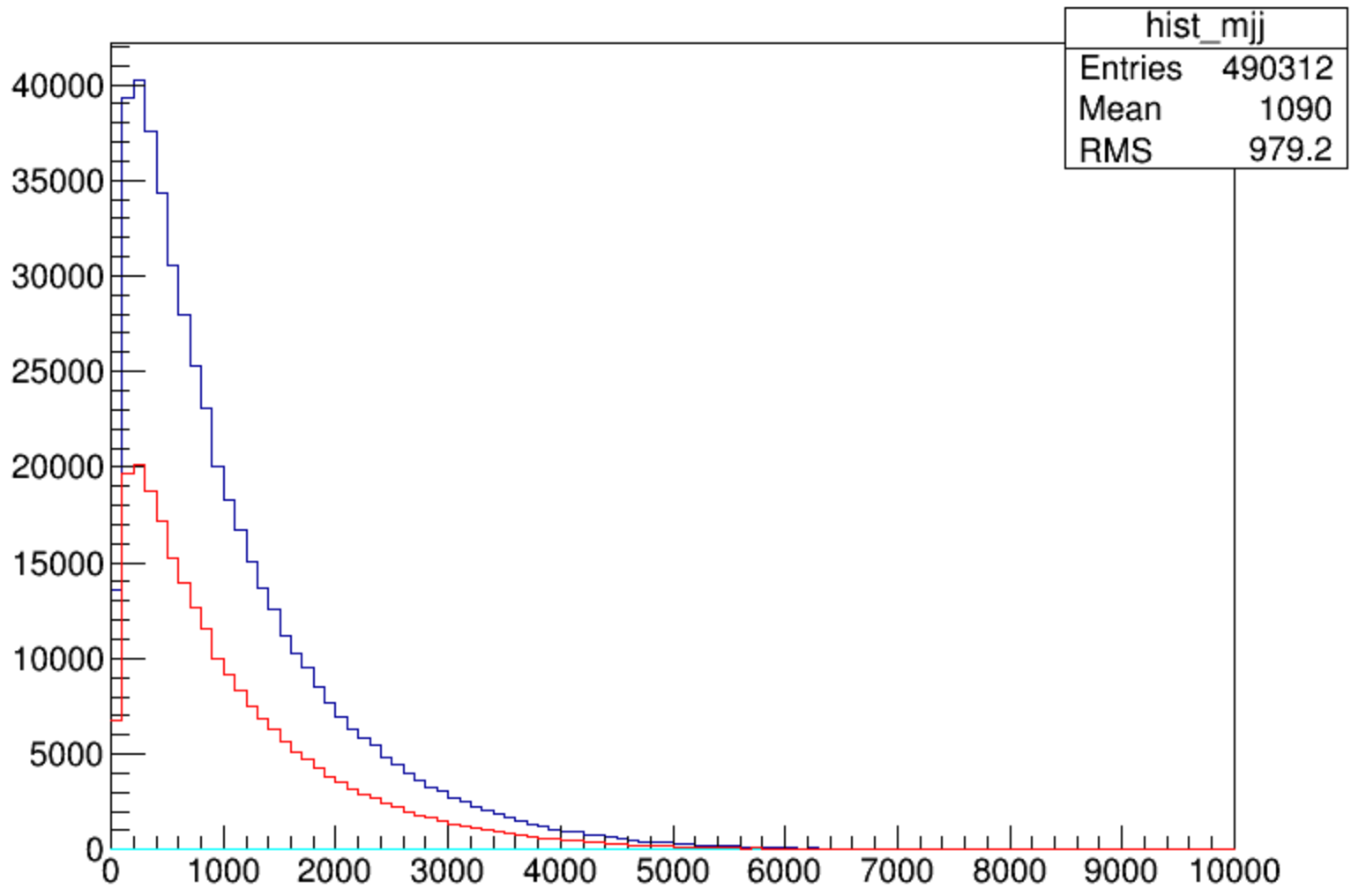

#### Invariant mass

#### Continuing from previous code

```
TCanvas *c1 = new TCanvas("c2", Tleadingandsub", 800,600);TH1F<sup>*</sup> histo = (TH1F<sup>*</sup>)histo leadingjetpt->Clone(); hist_leadingjetpt->SetDirectory(0);
//Adding histogram
histo->Add(histo subleadingjetpt);
histo->Draw();
//Superimposing now
histo subleadingjetpt->Draw("same");
histo leadingjetpt->Draw("same");
histo subleadingjetpt->SetLineColor(kCyan);
histo leadingjetpt->SetLineColor(kRed);
TCanvas \text{*c3} = new TCanvas ("c3", "MinusLeading", 800,600);
//Subtracting now
TH1F* histo2 = (TH1F*)histo_jetpt->Clone(); hist_jetpt->SetDirectory(0);
histo2->Add(histo leadingjetpt, -1);
histo jetpt->SetLineColor(kCyan);
histo jetpt->Draw();
histo2->Draw("same");
histo leadingjetpt->SetLineColor(kRed);
histo leadingjetpt->Draw("same");
return ();
ł
```
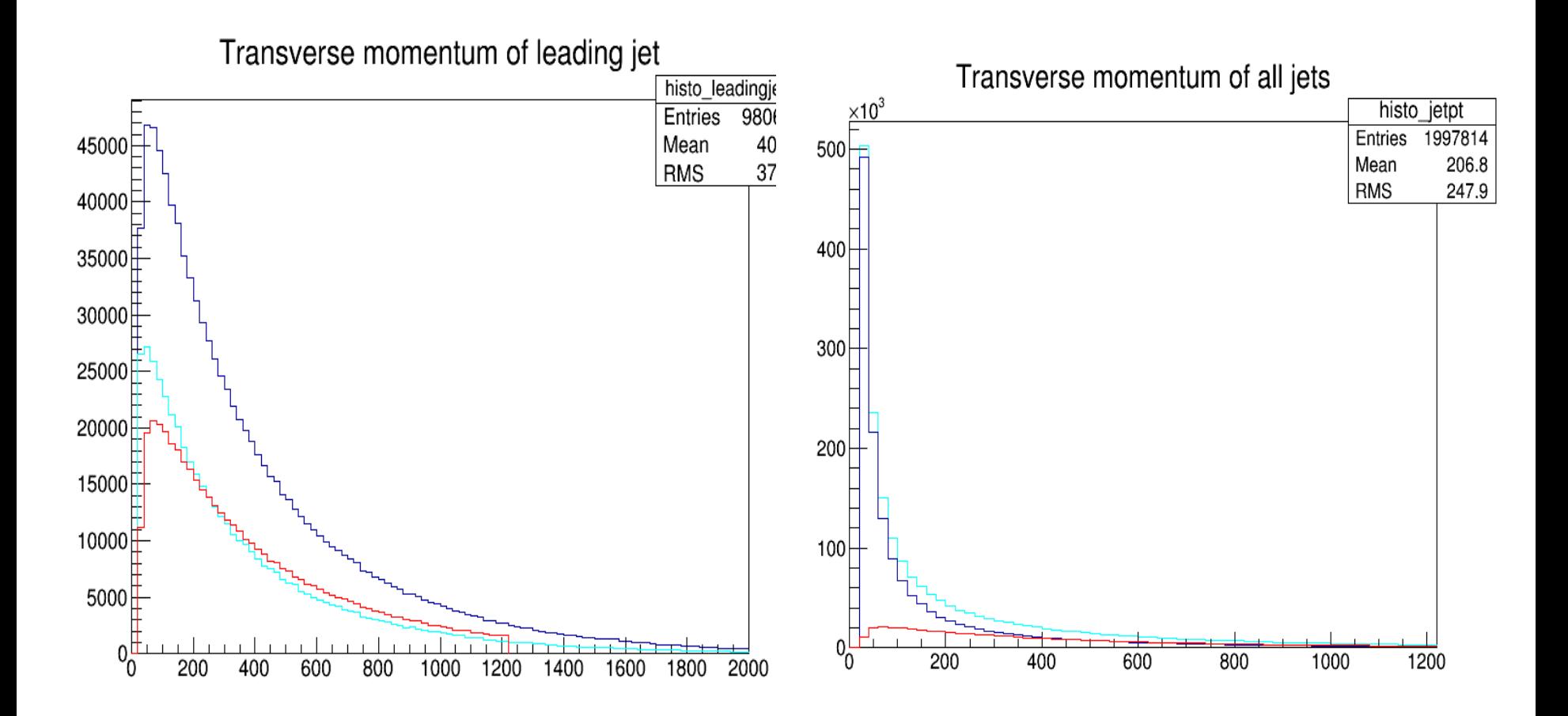

## **Ntuples and Trees**

- Ntuple class:
	- $-TNtuple$ 
		- for storing tabular data
		- e.g. Excel Table with numbers

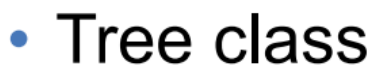

### -TTree

- for storing complex data types
- e.g. DataBase tables

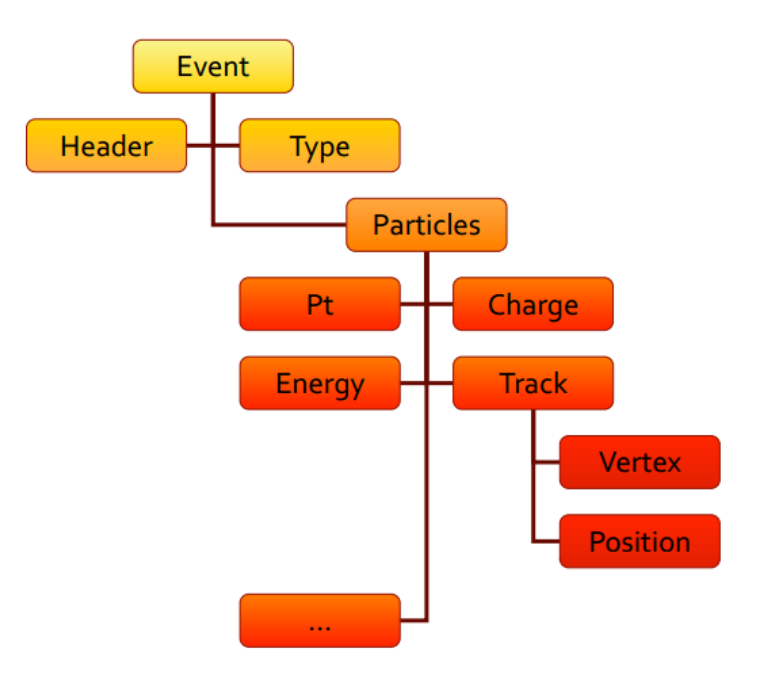

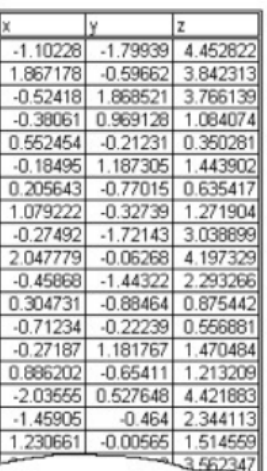

## Ntuples

```
#include "TRandom.h"
#include "TFile.h"
#include "TNtuple.h"
void test() fTNtuple data("ntuple","Example N-tuple","x:y:z:t");
// fill it with random data
   for (int i = 0; i<10000; ++i) {
      float x = gRandom->Uniform(-10,10);
      float y = gRandom->Gaus(0,5);
      float z = gRandom->Exp(10);
      float t = gRandom->Landau(0,2);
      data.Fill(x,y,z,t);7
// write in a file
   TFile f("ntuple_data.root","RECREATE");
   data.Write();
   f.Close();
I}
```
### Ntuple: Scan

```
[harinder@harinder-OptiPlex-755 Exercises]$ root -l
root [0] TFile f("ntuple_data.root")
root [1] f.ls()TFile**
               ntuple data.root
               ntuple data.root
TFile*
 KEY: TNtuple ntuple;1
                              Example N-tuple
root [2] ntuple->Scan()
t *
    Row
                    x *V^*z *
*
        0 * 9.9948349 * -2.173821 * 0.5424387 * -0.612444 *\star1 * -0.300527 * 4.1213183 * 2.9530391 * 3.3599093 *2 * 4.7990598 * 0.0395610 * 4.1758332 * 0.3248392 *
*
\star3 * 6.0880603 * -4.925330 * 17.803897 * 2.3463683 *
*
        4 * -2.153720 * -2.868095 * 34.954464 * 0.5302660 *
\star5 * -6.117022 * 3.8369829 * 5.4484496 * 22.924655 *
*
        6 * 3.3112785 * 10.304511 * 12.156219 * -1.950201 *
\star7 * -8.741646 * -2.271012 * 3.2100651 * 5.3128857 *
*
        8 * 4.2777013 * 9.2215652 * 3.5772235 * -2.077455 *
\star9 * -7.415144 * 11.302228 * 24.868108 * -1.812724 *
*
       10 * 0.9474282 * 7.6234602 * 12.305172 * 21.557962 *
*
       11 * -5.457643 * -6.407330 * 9.1531086 * 6.6468873 **
       12 * -6.586581 * -5.453365 * 11.670097 * 2.8072593 *
       13 * -6.351783 * -12.29070 * 18.275390 * 2.1263477 *
*
*
       14 * 2.5567293 * -1.661886 * 3.5925467 * 2.3901383 *
*
       15 * -8.197848 * -5.952137 * 8.2887077 *2.333956 *
*
       16 * -1.615081 * 0.4030978 * 4.7062692 * 109.15314 **
       17 * -2.591395 * 1.5039703 * 19.603691 * 8.6652317 **
       18 * 6.5947938 * 1.2195639 * 10.592968 * -3.074309 **
       19 * 2.2613263 * -3.939634 * 6.9536156 * 7.8710861 **
       20 * -7.108989 * -6.082385 * 11.686473 * -1.895370 *
*
       21 * -5.158606 * -0.598714 * 5.1116585 * 5.4938359 *
*
       22 * -1.347475 * -4.175319 * 3.3290097 * 5.4394669 *
*
       23 * 3.7155344 * 8.9050216 * 20.961120 * -2.862777 *
*
       24 * 6.4014411 * -1.842549 * 17.116537 * -1.637794 *
```
## Ntuple: Draw()

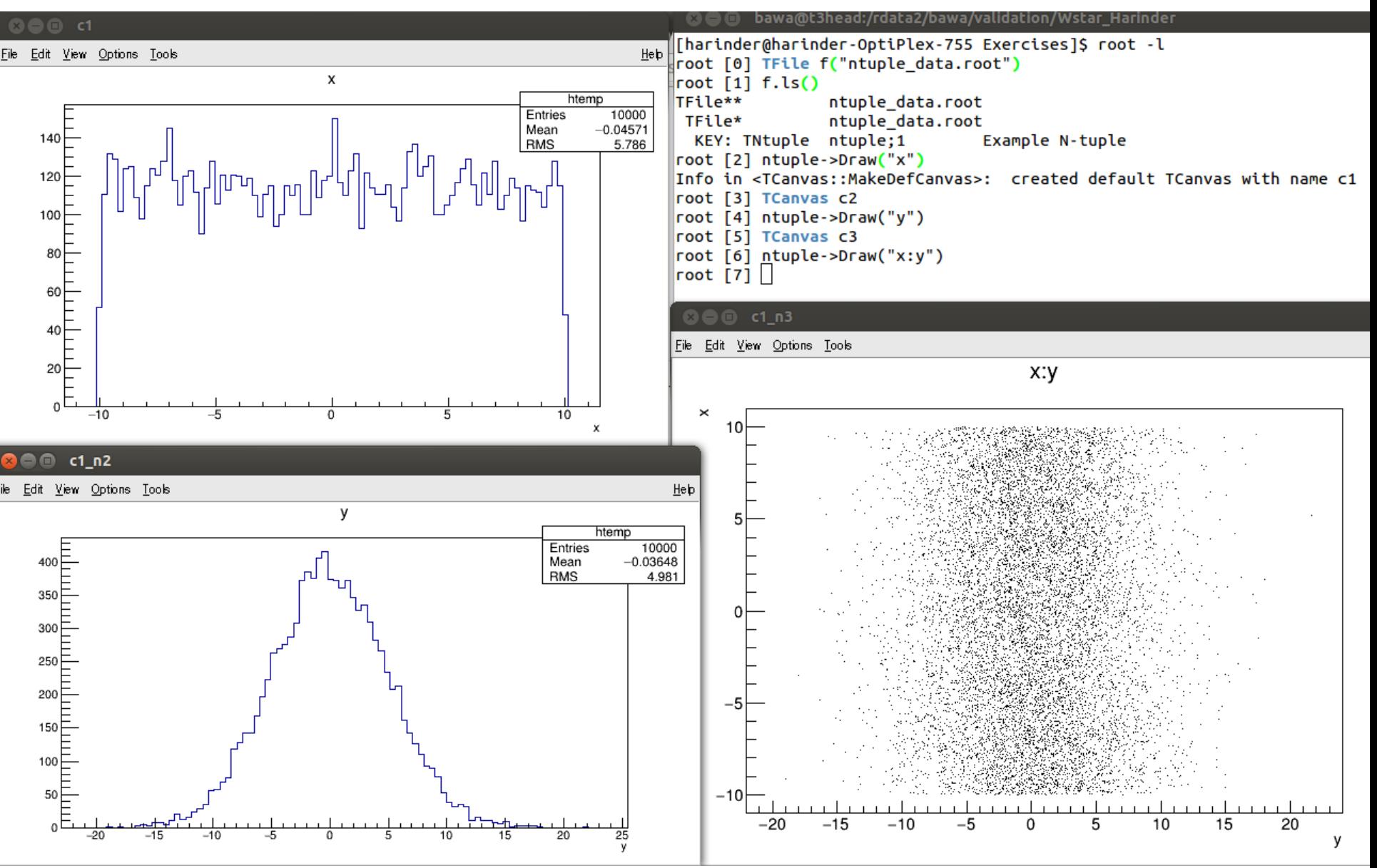

### Reading ntuple & Writing on Screen

```
C \blacksquare bawa@t3head:/rdata2/bawa/validation/Wstar_Harinder
void exampleNtupleRead() {
  TFile f("ntuple data.root");
  TNtuple *ntuple=0;
  f.GetObject("ntuple",ntuple);
  // loop on the ntuple entries
  for (int i = 0; i < ntuple->GetEntries(); ++i) {
     ntuple - SetEntry(i);float * raw content = ntuple - SetArgs();float x = raw content[0];float y = raw content[1];float z = raw content[2];float t = raw content[3];if (i\%1000 == 0) std::cout << x << " " << y << " " << z << " " << t << std::endl;
   ł
// write in a file
  i.Close();
               [harinder@harinder-OptiPlex-755 Exercises]$ root -l exampleNtupleRead.C
}
               root [0]Processing exampleNtupleRead.C...
               9.99483 -2.17382 0.542439 -0.612445
               5.26687 -0.567785 11.5874 -0.610093
               0.521705 -1.77127 14.9077 0.442004
               -9.28038 3.90928
                                   0.152558 0.665459-4.33669 -1.49484 2.11666 -0.7784035.24322 -2.51007 10.8218 4.71695
               5.43867 -4.75767 1.01158 -2.5583
               -9.6626 -2.28142 0.0127684 8.1902-4.96916 -7.83322 14.7144 -1.4566.39128 28.7686
               6.17546 -3.47435
               root [1]
```
## Ntuple:Draw()

```
void exampleNtupleDraw() {
        TFile f("ntuple_data.root");
        TNtuple *ntuple=0;
        f.GetObject("ntuple",ntuple);
        "Canvas *c=new TCanvas("c");
        ntuple->Draw("t");
        // to add a selection cut and a graphic option
        TCanvas *c1=new TCanvas("c1");
       ntuple->Draw("y:z","x>0","colz");
        TCanvas *c2=new TCanvas("c2");
        ntuple->Draw("y:z", "x>0");
```
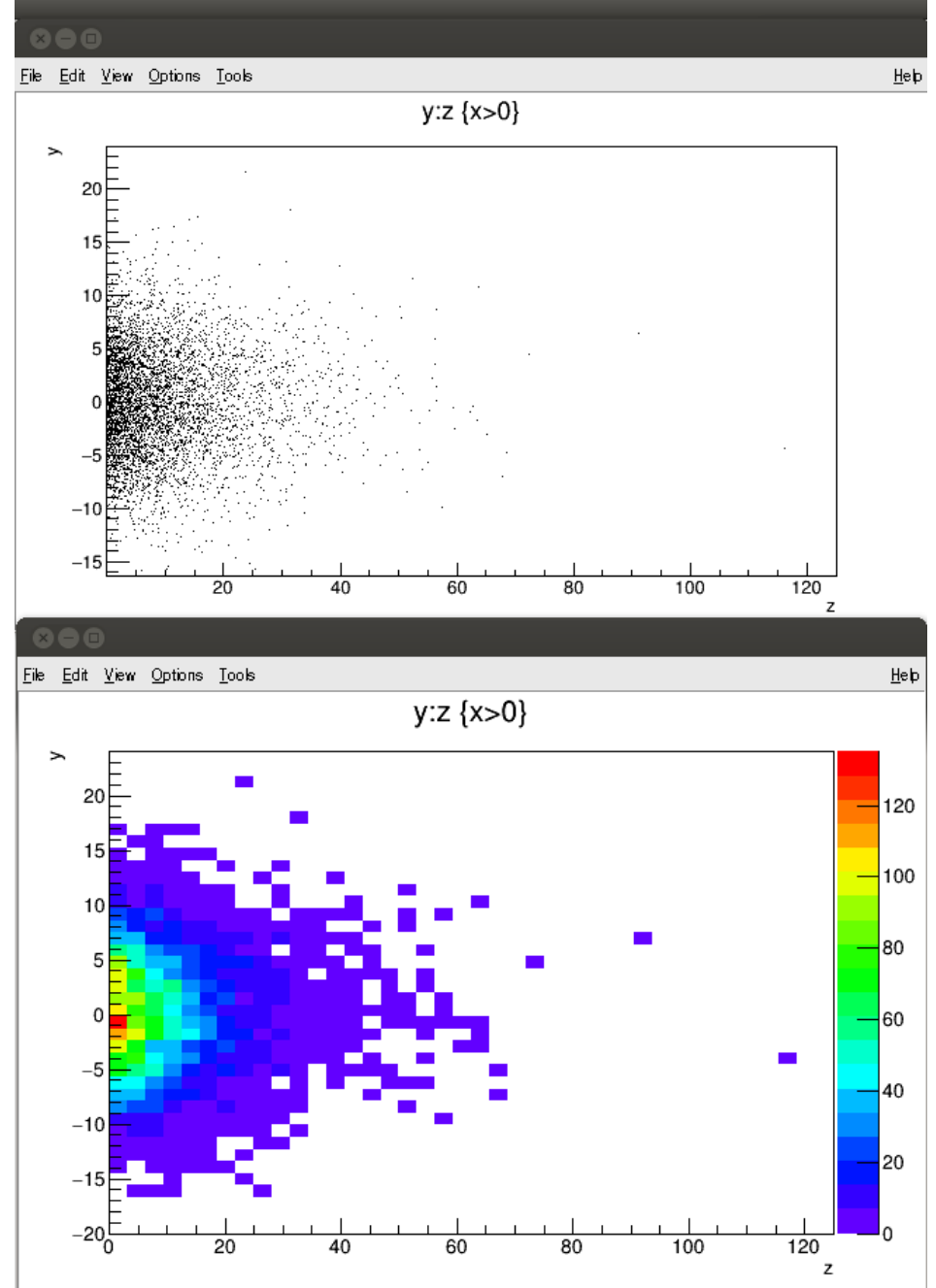

## ROOT Trees?

 $\Box$ ROOT N-tuple can store only floating point variables

- $\Box$  For storing complex types, i.e. objects we can use the ROOT tree class, TTree –TNtuple is a special case of a TTree (a derived class)  $\Box$  The ROOT Tree is
- $\triangleright$  extremely efficient write once, read many.
- $\triangleright$  Designed to store >109 (HEP events) with same data structure.
- Trees allow fast direct and random access to any entry (sequential access is the best).
- Optimized for network access (read-ahead)

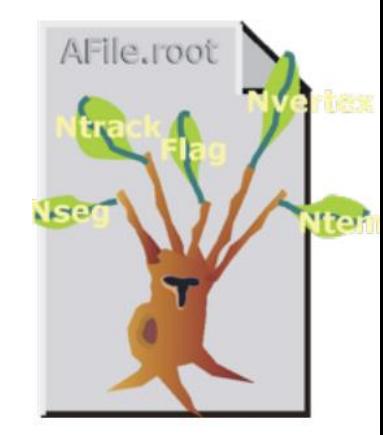

### Creating a ROOT Tree

```
#include "TRandom.h"
#include "TFile.h"
#include "TTree.h"
void ExampleTree(const char * filename= "tree.root") {
   TTree data("tree","Example TTree");
   double x, y, z, t;
   data.Branch("x",&x,"x/D");
   data.Branch("y",&y,"y/D");
   data.Branch("z",&z,"z/D");
   data.Branch("t",&t,"t/D");
// fill it with random data
   for (int i = 0: i < 10000: ++i) {
      x = gRandom->Uniform(-10,10);
      y = gRandom->Gaus(0, 5);
      z = gRandom->Exp(10);
      t = gRandom->Landau(0,2);
      data.Fill();
   Ŧ
// write in a file
   TFile f(filename,"RECREATE");
   data.Write();
   f.Close();
```
### Scanning and Browsing a Tree

```
[harinder@harinder-OptiPlex-755 Exercises]$ root -l
root [0] TFile f("tree.root")
root [1] f.ls()TFile**
               tree.root
TFile*
               tree.root
 KEY: TTree
               tree;1 Example TTree
root [2] tree->Scan()
Row
                    x *t \starv *7 *
 0 * 9.9948349 * -2.173821 * 0.5424387 * -0.612444 *×.
        1 * -0.300527 * 4.1213184 * 2.9530392 * 3.3599092 *÷
        2 * 4.7990596 * 0.0395610 * 4.1758331 * 0.3248392 *
        3 * 6.0880602 * -4.925330 * 17.803898 * 2.3463682 *
×
×
        4 * -2.153720 * -2.868095 * 34.954463 * 0.5302660 *
        5 * -6.117022 * 3.8369828 * 5.4484498 * 22.924656 *
÷
        6 * 3.3112786 * 10.304510 * 12.156219 * -1.950201 *×
        7 * -8.741646 * -2.271012 * 3.2100651 * 5.3128856 *
×
        8 * 4.2777012 * 9.2215651 * 3.5772235 * -2.077455 *
×.
        9 * -7.415144 * 11.302227 * 24.868109 * -1.812724 *×.
       10 * 0.9474282 * 7.6234604 * 12.305172 * 21.557962 *
×
       11 * -5.457643 * -6.407330 * 9.1531087 * 6.6468874 *ž,
       12 * -6.586581 * -5.453365 * 11.670097 * 2.8072593 *
×
       13 * -6.351783 * -12.29070 * 18.275389 * 2.1263476 *
÷
       14 * 2.5567294 * -1.661886 * 3.5925466 * 2.3901384 *
×.
       15 * -8.197848 * -5.952137 * 8.2887077 * 2.3339561 *
×
       16 * -1.615081 * 0.4030978 * 4.7062692 * 109.15314 *
÷
       17 * -2.591395 * 1.5039703 * 19.603690 * 8.6652320 *×
       18 * 6.5947936 * 1.2195639 * 10.592969 * -3.074309 *
×
       19 * 2.2613264 * -3.939634 * 6.9536157 * 7.8710863 *
÷
       20 * -7.108989 * -6.082385 * 11.686474 * -1.895370 *
×
       21 * -5.158606 * -0.598714 * 5.1116584 * 5.4938359 *
÷
       22 * -1.347475 * -4.175319 * 3.3290098 * 5.4394669 *
st.
       23 * 3.7155345 * 8.9050217 * 20.961120 * -2.862777 *
       24 * 6.4014408 * -1.842549 * 17.116538 * -1.637794 *
Type <CR> to continue or q to quit ==> q
                                   ***********************
(Long64 t)
```
root [3] tree->StartViewer()

## **Browsing the Tree**

A graphical interface to play with a tree is started using:

### mytree->StartViewer()

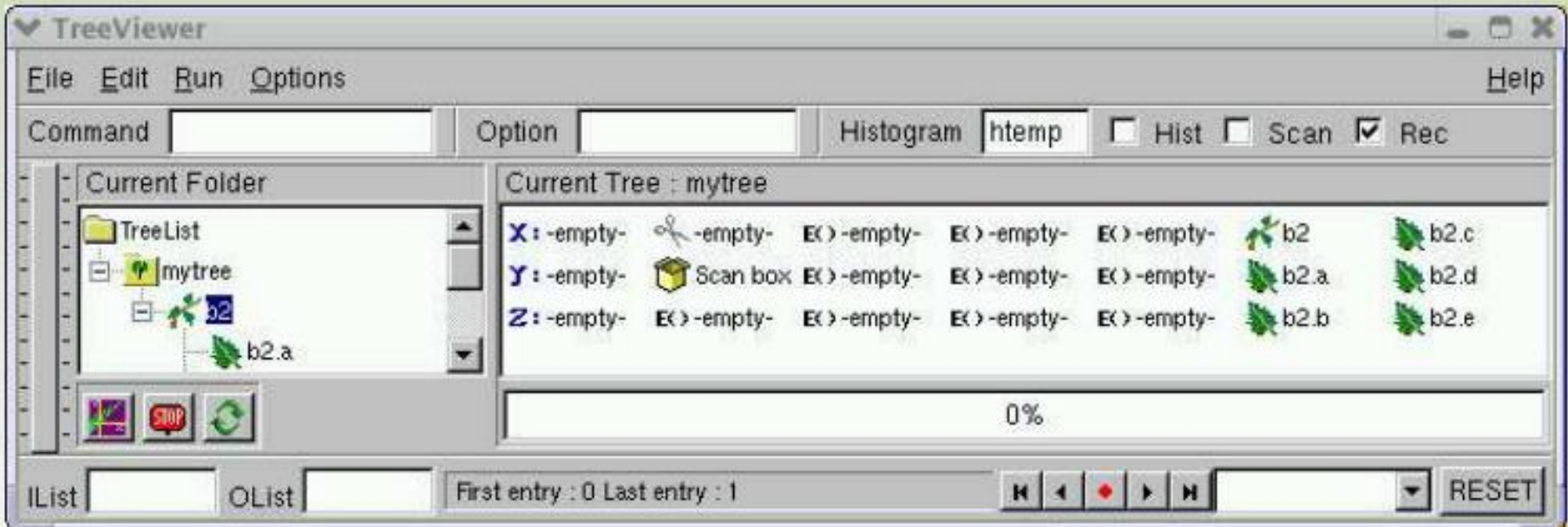

### Tree on a Command Line

The contents of the tree can be drawn from the commandline:

Draw(const char \*exp, const char \*cut, Option\_t \*option, Long64\_t nent, Long64\_t fi rst)

exp: expression describing what to draw, e.g. "y:x", or "sqrt(x/y\*z\*z)". For 2-D (or 3-D) plots, expressions are separated by a ":". Convention:  $z : y : x$ . Statement "x» histoname" will save to predefi ned histogram.

cut: expression describing some conditions, e.g. "z>0"

option: drawing option (see histograms)

$$
tv
$$
 tree->Draw("y", "","", 10000, 0);

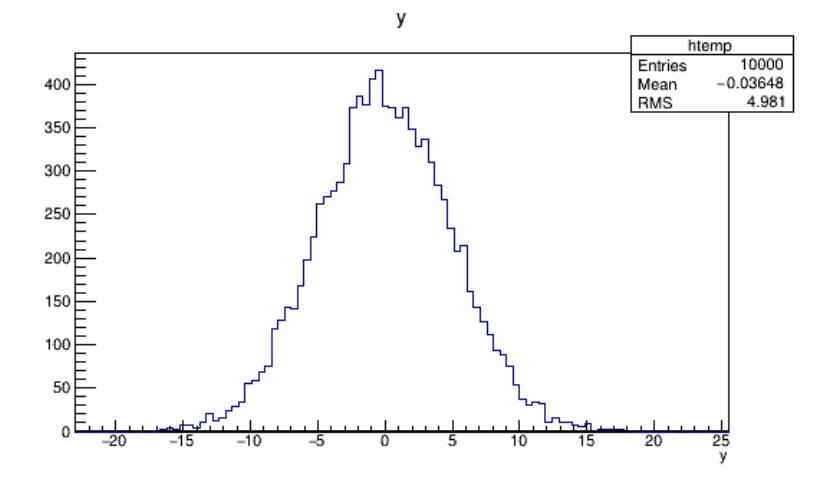

#### tv\_tree->Draw("y:x","","colz", 10000, 0);

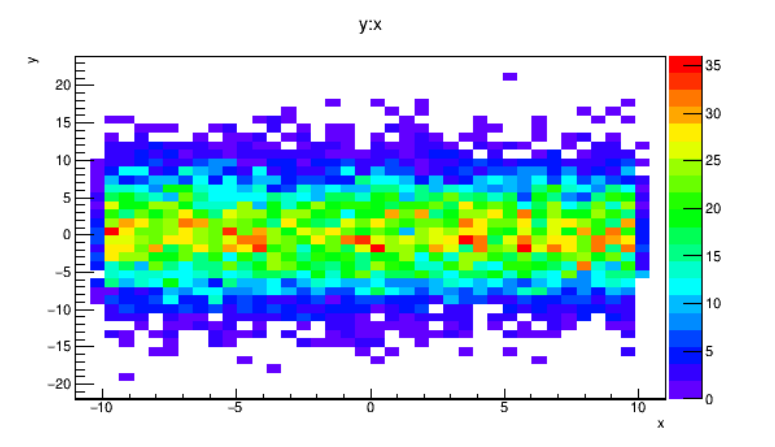

tv\_tree->Draw("y","y>0","", 10000, 0);

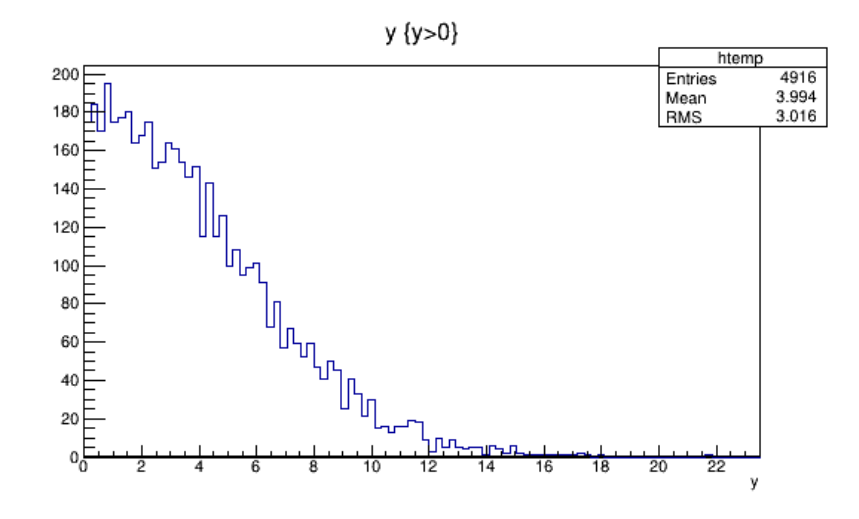

tv\_tree->Draw("y:x","x>2&&y<3","LEGO", 10000, 0);

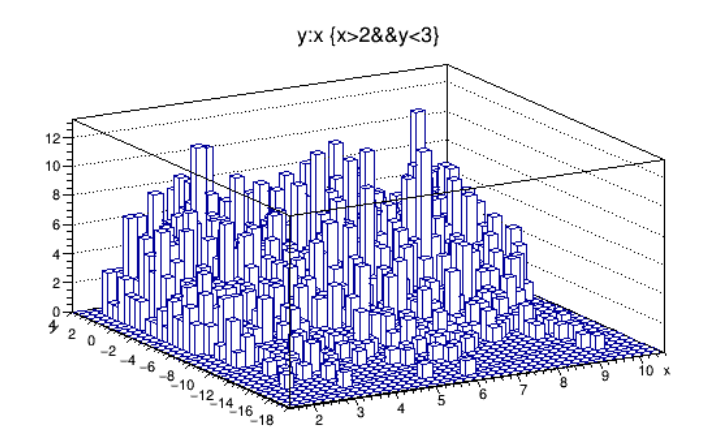

- $\triangleright$  Create a ntuple and fill with px, py, pz and events as random values
- $\triangleright$  Create a ROOT tree and fill with px, py, pz and events as random values

Hint: Use Rannor function to get px&py as gaussian random value gRandom->Rannor(px,py)

Also use pz=sqrt(px\*px+py\*px)

 $\Box$  Use tree/ntuple StartViewer and plot px Vs py with pz>10  $\Box$  Plot py with px>5 or pz<10